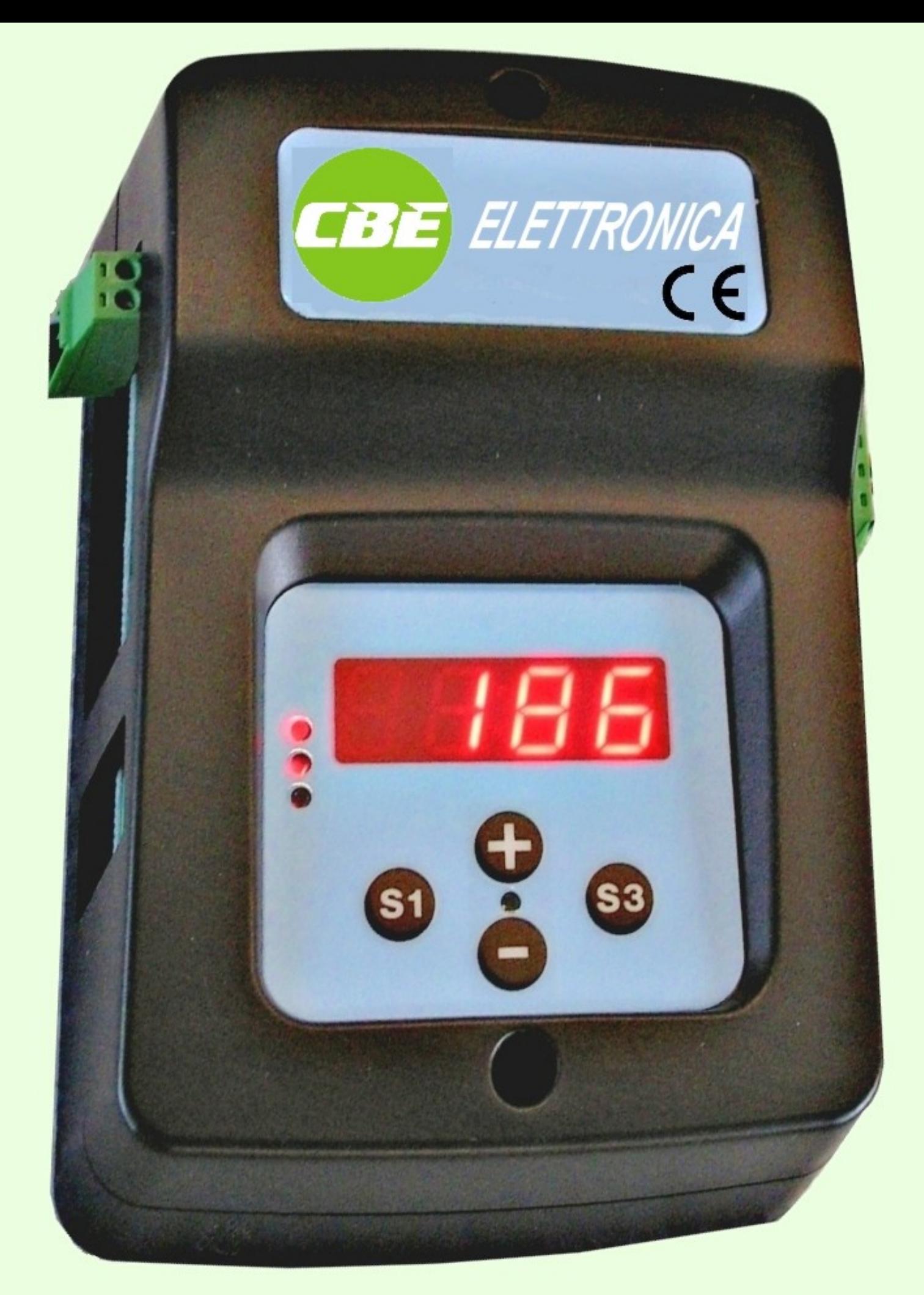

# LOAD CONTROL USER MANUAL

#### **LAYOUT**

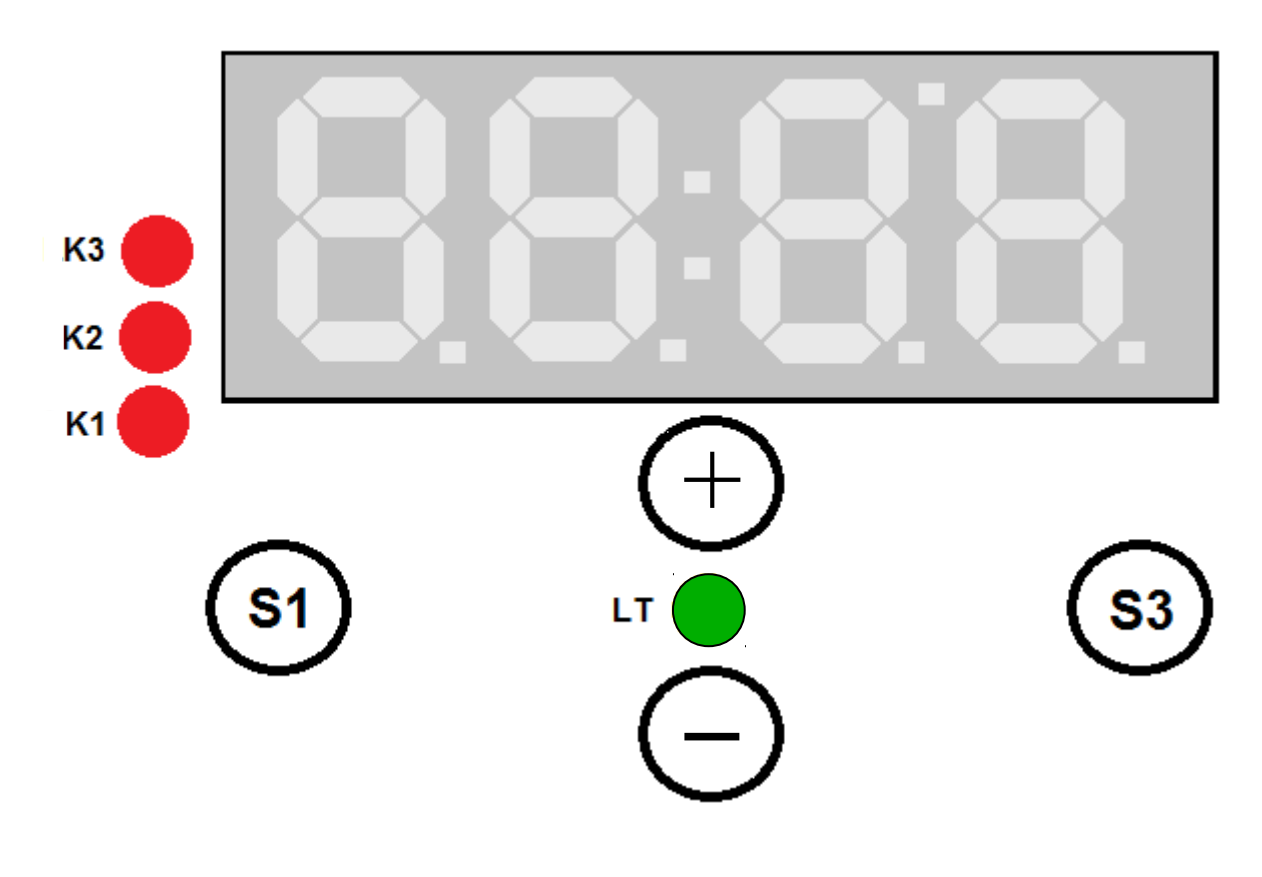

#### **Funzionamento**

La scheda ha i seguenti stati di funzionamento:

- Stato di **[RUN](#page-2-0)** nel quale esegue esattamente le cose per cui è stata progettata
- Stato di **[CONFIGURAZIONE](#page-3-0)** nel quale è possibile impostare i singoli parametri che ne caraterrizzano il funzionamento
- Stato di **[SETUP](#page-2-0)** nel quale viene eseguita la procedura di tara e di pesata del peso nominale

#### <span id="page-2-0"></span>**RUN**

All'accensione la scheda parte dallo stato di RUN, stato normale di funzionamento e nel dispaly appare la scritta:

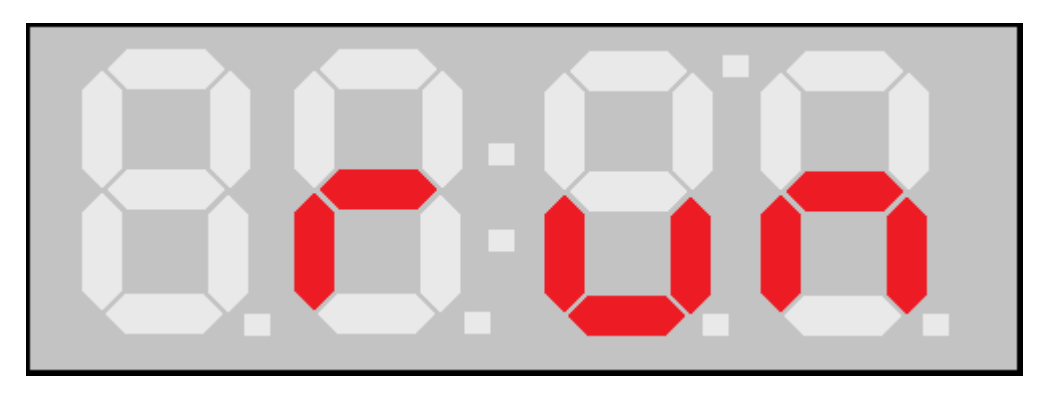

Durante il funzionamento in stato di RUN quando viene rilevato un peso nella cabina superiore alla soglia minima verrà visualizzato nel display

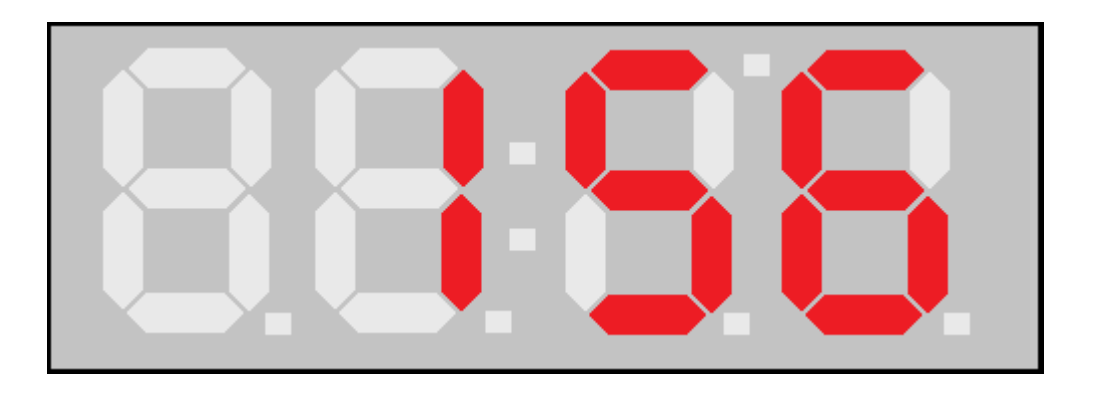

### <span id="page-3-0"></span>**CONFIGURAZIONE**

Per poter impostare i parametri esiste un menu di configurazione, al quale è possibile accedere solo in determinate condizioni.

Esiste una segnalazione nel display che consente di capire se è possibile configurare i parametri oppure no (questo per evitare possibili malfunzionamenti); nel display si accende il dot superiore, indicante la condizione di abilitazione alle modifiche.

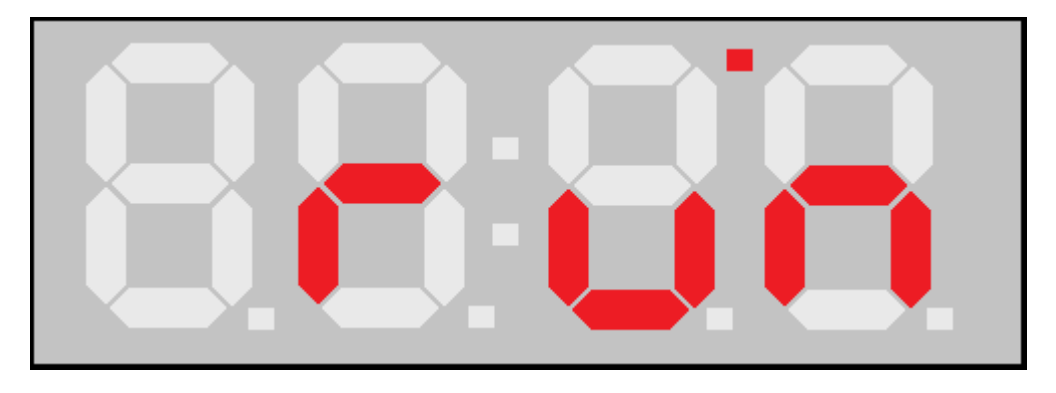

Per entrare in configurazione premere contemporaneamente i tasti S1 e S3 per tre secondi. Il display mostrerà:

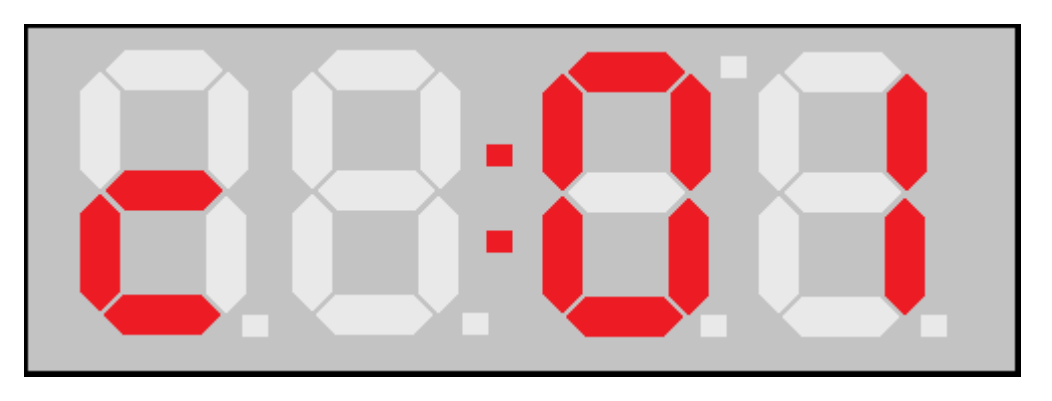

Per tornare nel normale funzionmento della scheda premere il tasto S1 in modo che la scheda torni in RUN.

Il menu di **configurazione 01** permette di visualizzare la portata massima dell'ascensore. Per potrelo modificare premere il tasto S3; il display visualizzerà il valore corrente.

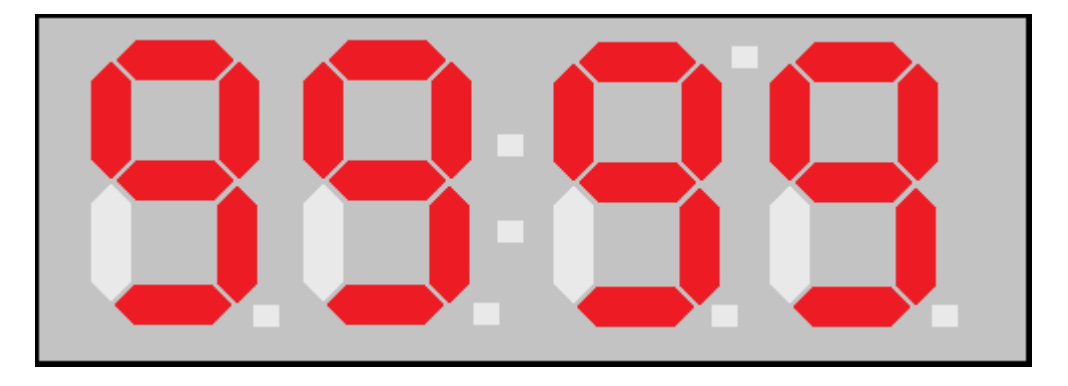

Utilizzando il tatso - possiamo diminuire il valore, mentre utilizzando + lo possiamo aumentare. per abortire l'impostazione premere S1; per confermare il nuovo valore premere S3.

Il menu di **configurazione 02** permette di impostare la soglia di carico eccessivo, ovvero quel valore percentuale del peso massimo rispetto al quale verrà attivato il relè 1; i tasti hanno sempre lo stesso significato.

Il menu di **configurazione 03** permette di impostare la soglia di pieno carico, ovvero quel valore percentuale del peso massimo rispetto al quale verrà attivato il relè 2. Essendo questa soglia opzionale, per disabilitare il controllo occorre mettere la percentuale a 0.

Il menu di **configurazione 04** permette di impostare la soglia di cabina occupata, ovvero quel valore percentuale del peso massimo rispetto al quale verrà attivato il relè 3. Essendo questa soglia opzionale, per disabilitare il controllo occorre mettere la percentuale a 0.

Il menu di **configurazione 05** permette di impostare il tempo di attesa prima di eseguire la pesata del peso campione; questo consente all'operatore di poter uscire dalla cabina.

Il menu di **configurazione 06** permette di impostare il peso in kilogrammi del peso campione che verrà posto nella cabina dell'ascensore.

Il menu di **configurazione 07** permette di impostare il numero di corse dell'ascensore prima di effettuare una ritaratura automatica.

Il menu di **configurazione 08** permette di impostare la costante integrazione delle misure. Prima di validare una misura letta occorre esguire N letture che verranno poi mediate (il valore varia da un minimo di 1 lettura diretta ad un massimo di 10)

#### **SETUP**

Durante il funzionamento in SETUP l'operatore permette alla scheda di calcolare la tara e anche i coefficenti che servono per calcolare il peso reale presente nell'ascensore.

E' possibile impostare i parametri della scheda ai valori di defualt tenendo premuto contemporaneamente i tasti S1 e - per tre secondi. La scheda mostrerà il seguente messaggio per indicare che il default è stato caricato

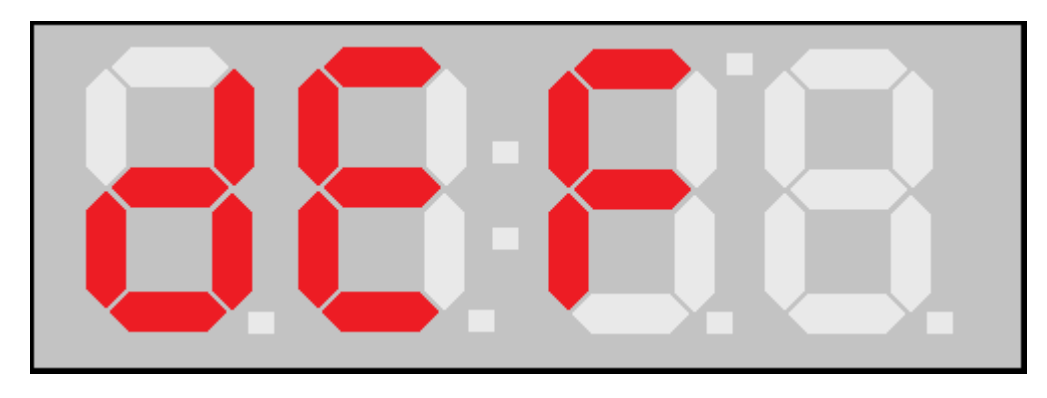

Valori di default:

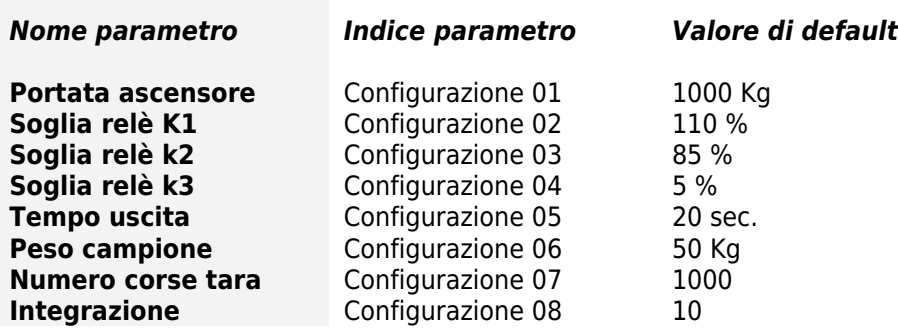

Per iniziare la procedura di SETUP tenere premuto contemporaneamente i pulsanti S1 e + per alcuni secondi; non appena la scheda entra in setup verrà visualizzato sui display la scritta:

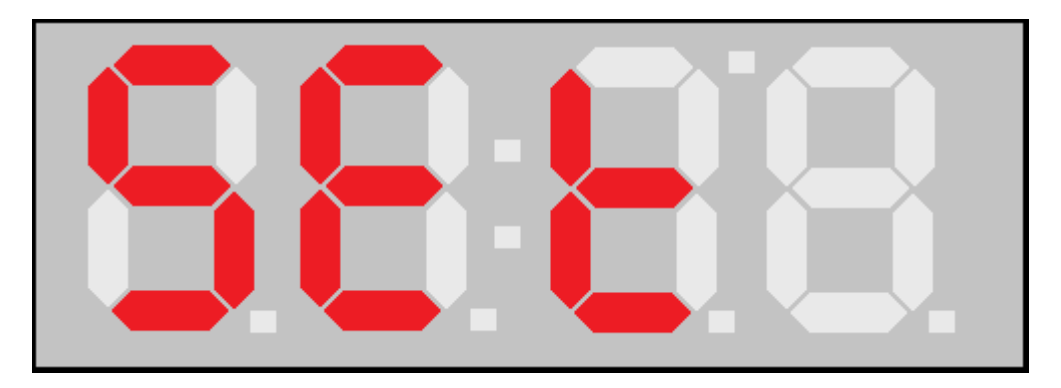

Questo indica che abbiamo cominciato una procedura di setup della scheda; nel caso volessimo uscirne subito occorre premere il tasto S1 che ci riposrterà nello stato di RUN.

#### Premendo il tasto S3 entriamo nella prima fase di setup, visualizzata con

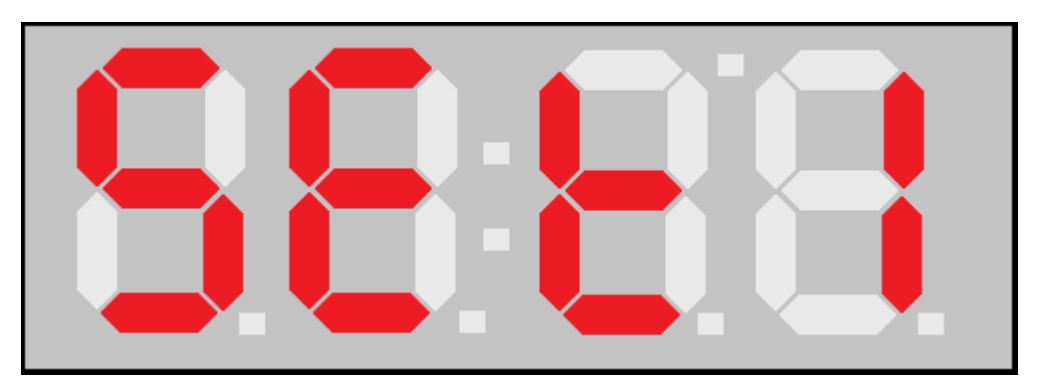

durante la quale la scheda acquisisce il segnale dalla cella di carico ed esegue la tara del sistema. Una volta acquisita la tara la scheda, automaticamente passerà alla fase 2 del setup indicandolo nel display

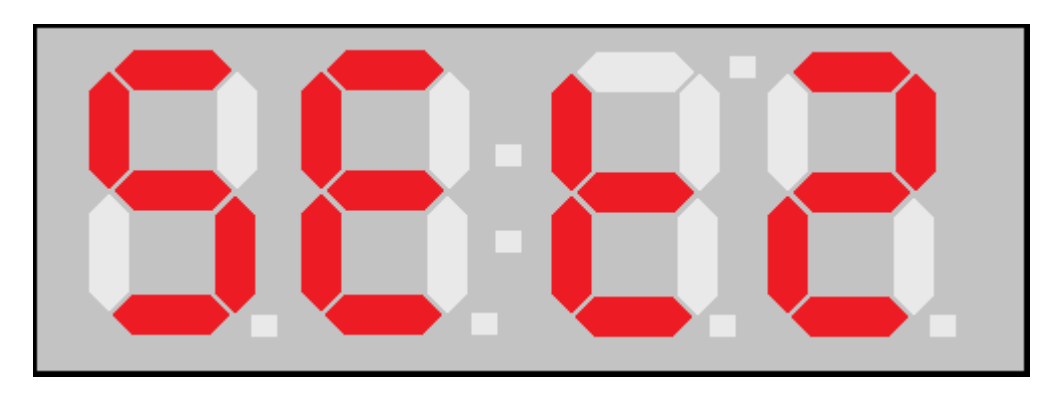

a questo punto l'operatore ha a disposizione il tempo impostato al parametro 5 (default 20 secondi),tempo in cui viene inserito all'interno della cabina il peso campione,questo peso dovrà corrispondere al valore impostato al parametro 6 **(default 50 Kg. Per ottenere il miglior risultato,si consiglia di inserire un peso il più vicino possibile alla portata massima dell'ascensore impostata tramite il parametro 01,es.portata massima 400 Kg,peso campione 300 Kg. O comunque non inferiore alla metà della portata massima)**

Dopo questo tempo entriamo nella fase **SET3** in durante la quale visualizzizamo il peso acquisito. Per fare capire che siamo in una fase di configurazione il peso viene visualizzato lampeggiante. Per uscire da questa fase e confermare occorre premere il tasto S1.

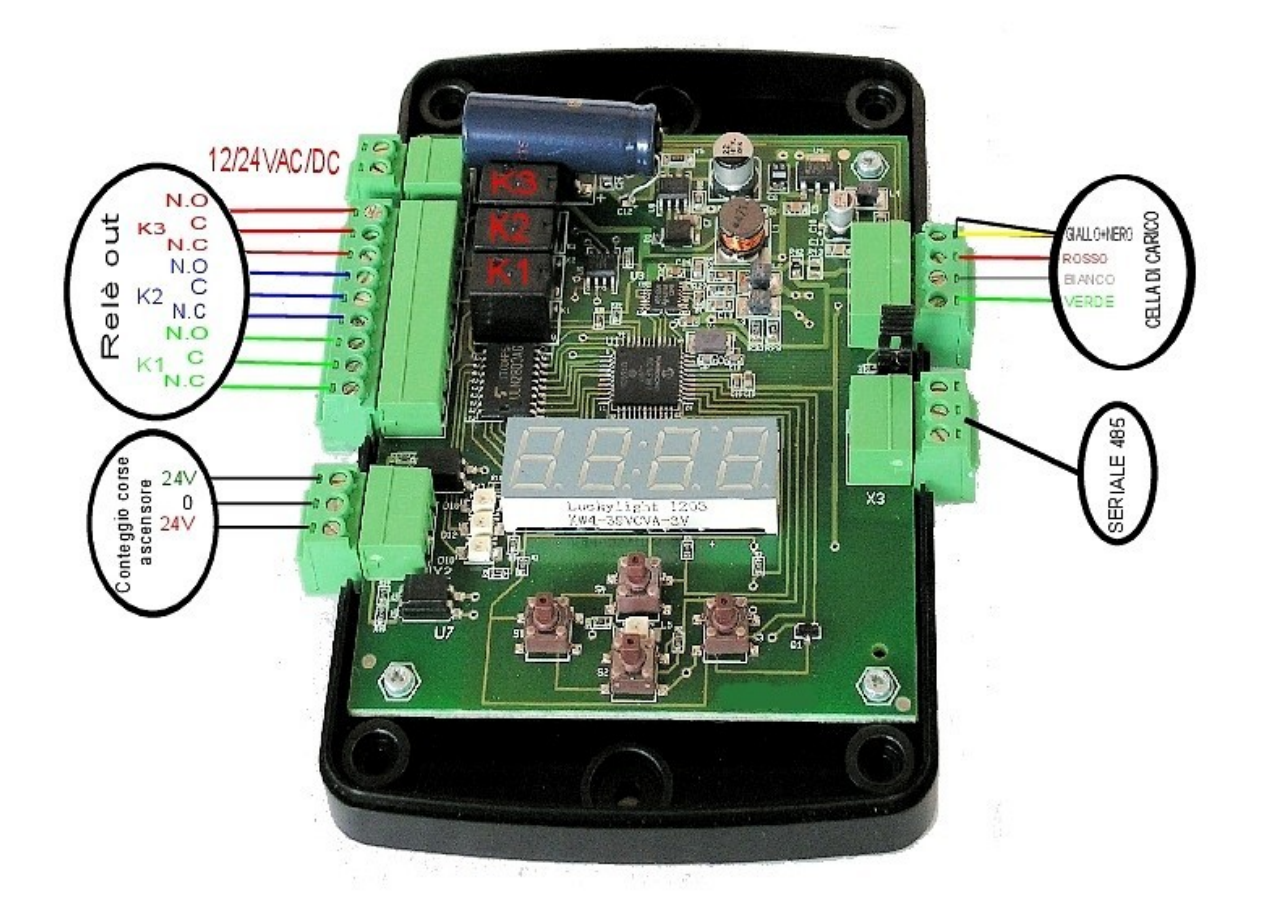

## CELLA di CARICO di DEFORMAZIONE DEFORMATION LOAD CELL Mod. FL20

## SPECIFICHE TECNICHE TECHNICAL DATA

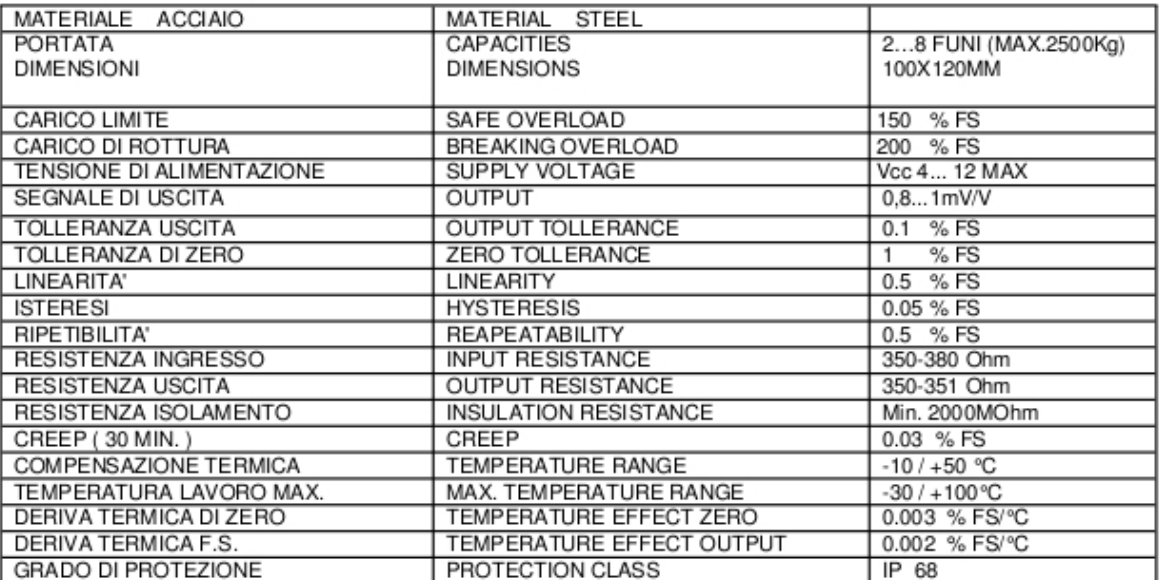

## COLLEGAMENTO EL. EL. CONNECTION

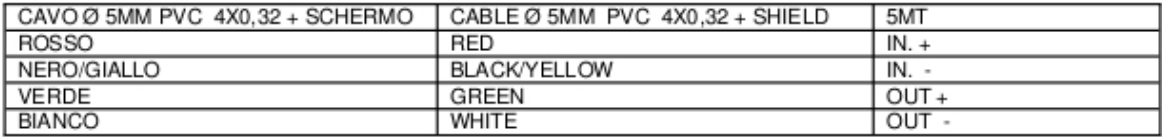

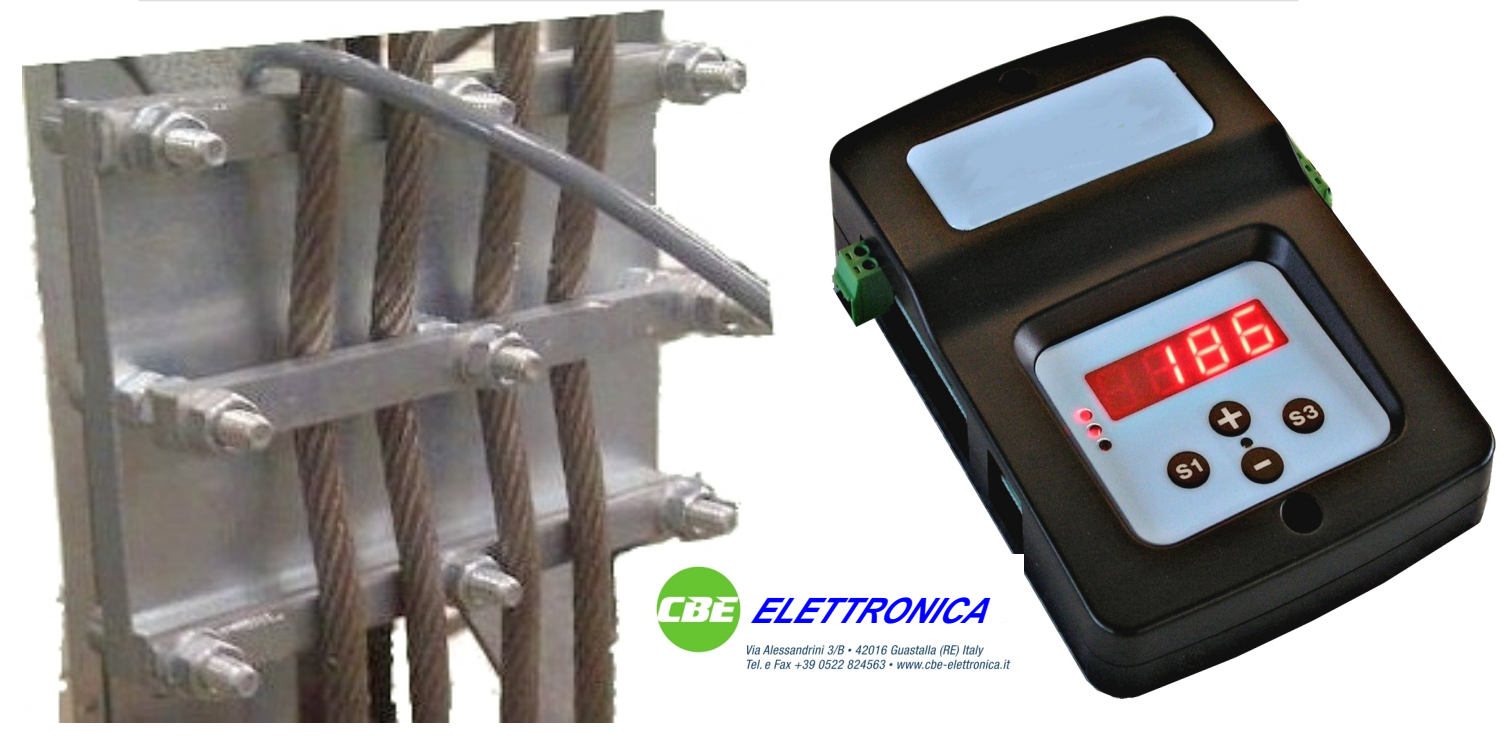